## Wp Warm Up - Wordpress Blog Setup Video Course Rr

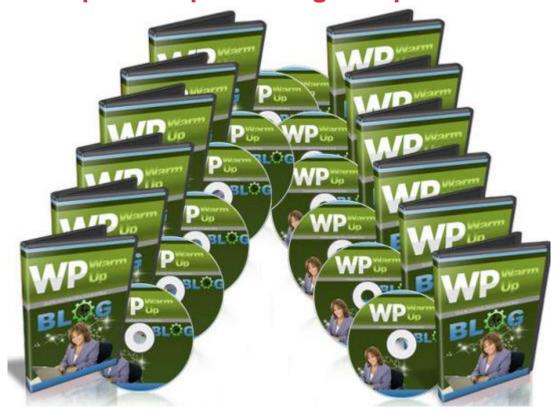

## **DOWNLOAD HERE**

WP Warm Up Video Course - How To Set Up a WordPress Blog 13 Part, Step By Step Instructions - Resale Rights Included In this video training course, you'll have access to ten videos that shows you how to install, setup, and maintain a Wordpress blog. Here's a list of this 13 part video series in more detail Video #13 - Add Video Would you like to know how to add video to your blog posts? There are several avenues to doing this, however in this video you will learn the easy way to adding video to your posts. Video #12 - Uploading Images to Your Post Would you like to know how to add images to your post? Adding images make your blog posts interesting, especially because not everyone is a textual learning. In this video you will be able to see how easy it is to add images to your wordpress blog posts. Video #11 - Blog Posts Now that you have your wordpress site up and running, it is time to add some content. In this video you will learn how to create blog posts. Posts allow you to add content to your Wordpress site or blog. It's as simple as that. Video #10 - Widgets Widgets? What are those? Widgets are part of the Wordpress system and if you know how to use these, you can customize your website or blog quickly and easily. Let me give you an example here. If you look at a wordpress website or blog, parts of it are

widgetized, meaning you can add things to it easily and they are easily customizable. The sidebar which is located on the right hand side is a good example of an area that is widgetized. You can often take plugins, for example a slideshow and drag and drop it into a widgetized area. In this video you will learn more on that. Video #9 - Categories, Links, and more Want to know how to add categories and links to your wordpress blog to the sidebar? In this video you will learn how to to go about doing just that. Categories as you know give you the ability to separate content and also make it user friendly for not just your viewers, but for the search engines as well. You will learn how to do just that in this video. Video #8 -SEO Optimize Your Blog Before you add any content, it would be wise to optimize your blog for SEO. In this video, you will learn how to make your blog search engine friendly to Google and other search engines. Doing so will allow search engines to come to your site and know exactly what your site is all about. By doing this simple step, you make ranking your website in the search engines easier. In this video, you will learn how to do that. Video #7 - Plugins Plugins are applications that attach to the Wordpress system and allow you to create forms, add slideshows, customize your website with many add-ons that make things more user friendly for your viewers and readers. In this video, you will learn how to find plugins, how to separate good ones and bad ones, and most importantly how to install the plugins onto your website. Don't worry, it is very easy and you'll be amazed how guickly and easily you can install several plugins within less than a few minutes. Video #6 - Themes Want a professional looking website without having to know web design code? Wordpress Themes are easy to find and install. There are thousands of free wordpress themes out on the internet, and you will learn in this video how to find them. Video #5 - Dashboard Walkthrough Once you have installed Wordpress on your domain name, I'd like you to have a quick walkthrough of the administrator dashboard. This dashboard allows you to control your Wordpress blog or website easily, but often it can be cluttered and hard to understand if you haven't used it before. Before we talk about how to use the other parts of Wordpress in detail, I want to give you a quick tour of the inside so you know what to expect. Video #4 - How To Manually Install Wordpress If your web hosting company doesn't use Cpanel, but instead using their own proprietary hosting system, then in this video, you will learn how to install Wordpress manually. But don't worry, I will show you click by click how to do this and I'll walk you through the whole process. It's not as hard as you would think. Video #3 - 3 Step Installation Using Fantastico In this video, you will learn how to install Fantastico using a 3 step installation. This process literally takes less than 3 steps, however only works if

you use web hosting that uses the Cpanel platform. However if your web hosting company doesn't use Cpanel, don't fret, we've got you covered, read on... Video #2 - Getting Things Ready Before you install wordpress, there are a few things you need to do to get things ready. We'll discuss those things and you can watch over my shoulder step by step and click by click how to do it. It's really not that hard and a non technical savy person can understand the process easily. Video #1 - Introduction to Wordpress In this video, you will be given an overview of how to setup and use a wordpress blog effectively for your goals. You'll also be given a quick overview of what you'll be learning, in the rest of this video series, so you can speed the process of setting up your wordpress blog faster. WP Warm Up Video Course Comes with Resale Rights P.S.. - Finally, Discover How You Too Can Quickly and Easily Setup and Run Your Wordpress Blog Without The Worries Of Not Knowing Where To Start...Starting Today! P.P.S - Too Many Courses Presume You Already Know the Wordpress Basics. This Is Your Missing Link To Creating and Maintaining Your Wordpress Blog or Website. tags: install wordpress on cpanel, how to start a wordpress blog, where should i install wordpress, installing WordPress tutorials, how to configure wordpress

## **DOWNLOAD HERE**

## Similar manuals:

WP Warm Up W/RR - 13 Part Wordpress Blog Videos

WP Warm Up - WordPress Blog Setup Video Course RR

WP Warm Up